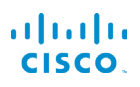

# Telefoni Cisco IP Phone 6821 za več platform Vodnik s kratkimi navodili

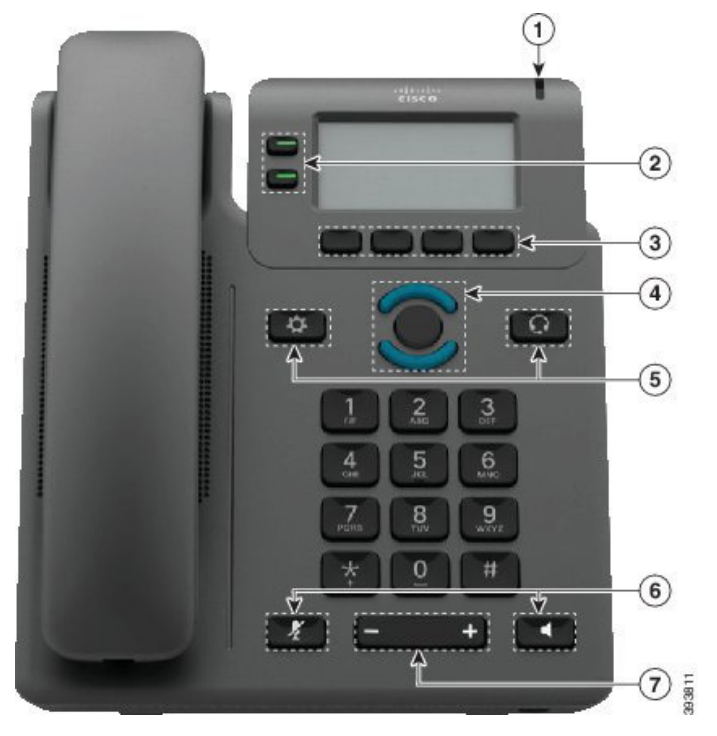

# Vaš telefon

- $\bigcirc$  Indikator dohodnega klica ali glasovne pošte
- 2 Linijske in funkcijske tipke
- 3 Programske tipke
- 4 Navigacija
- 5 Programi in naglavna slušalka
- 6 Izklop zvoka in telefon z zvočnikom
- 7 Glasnost

# Linijske in funkcijske tipke

Z linijskimi in funkcijskimi tipkami si oglejte klice na liniji, dostopajte do funkcij, kot je hitro klicanje, in izvajajte opravila, kot je nadaljevanje zadržanega klica.

Gumbi zasvetijo, da prikažejo naslednja stanja:

- $\Box$  sveti zeleno: linija ni dejavna
- sveti rdeče: linija v uporabi
- x utripa rdeče: vhodni ali zadržani klic
- sveti rumenorjavo: linija ni registrirana

#### Izvedba klica

Vnesite številko in dvignite slušalko.

#### Odgovarjanje na klic

Pritisnite linijsko tipko, ki utripa rdeče.

#### Uvrstitev klica na čakanje

- 1. Pritisnite Zadržanje klica.
- 2. Če želite nadaljevati zadržan klic, še enkrat pritisnite Zadržanje klica.

#### Ogled nedavnih klicev

- 1. Izberite linijo, ki si jo želite ogledati.
- 2. Pritisnite Nedavni.

#### Preusmeritev klica na drugo osebo

- 1. Iz klica, ki ni na čakanju, pritisnite Prenos.
- 2. Vnesite telefonsko številko druge osebe.
- 3. Pritisnite Klic.
- 4. Znova pritisnite Prenesi (preden se druga oseba oglasi ali po tem).

#### Dodajanje druge osebe v klic

- 1. Med aktivnim klicem pritisnite Konf.
- 2. Vnesite številko, ki se ji želite pridružiti, in pritisnite Kliči.
- 3. Ko je klic povezan, znova pritisnite Konf.

# Telefoni Cisco IP Phone 6821 za več platform Vodnik s kratkimi navodili

#### Klicanje z naglavno slušalko

- 1. Priključite naglavno slušalko.
- 2. S tipkovnico vnesite številko.

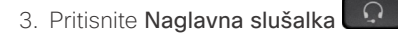

# Klicanje z zvočnikom

- 1. S tipkovnico vnesite številko.
- 2. Pritisnite Zvočnik .

### Izklop zvoka

- 1. Pritisnite Izklop zvoka .
- 2. Če želite spet vklopiti zvok, znova pritisnite IzkZv.

# Poslušanje glasovnih sporočil

Pritisnite Sporočila in upoštevajte glasovne pozive. Če želite preveriti sporočila za posamezno linijo, najprej pritisnite linijsko tipko.

# Preusmeri vse klice

- 1. Izberite linijo in pritisnite tipko Preusmeri.
- 2. Izberite številko, na katero želite posredovati klic, ali pritisnite Sporočila.
- 3. Ko se vrnete, pritisnite Posred.izkl.

# Prilagoditev glasnosti klica

Če želite nastaviti glasnost slušalke, naglavne slušalke ali zvočnika, med uporabo telefona pritisnite zgornii ali spodnii

del tipke Glasnost .

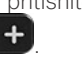

# Prilagoditev glasnosti zvonjenja

Če želite nastaviti glasnost zvonjenja, pritisnite zgornji ali

spodnji del tipke Glasnost  $\Box$  ko telefon ni v uporabi.

Sprememba načina zvonjenja

- 1. Pritisnite Aplikacije
- 2. Izberite Nastavitve uporabnika > Ton zvonjenja > Int. (n) – ton zvonjenja, pri čemer je n interna številka.
- 3. Pomikajte se po seznamu načinov zvonjenja in za poslušanje vzorca pritisnite Predvajaj.
- 4. Če želite shraniti izbor, pritisniteIzberi in Nastavi.
- 5. Pritisnite Nazaj za izhod.

# Prilagoditev kontrasta zaslona

- 1. Pritisnite Aplikacije
- 2. Izberite Nastavitve uporabnika > Nastavitve zaslona > Stopnja kontrasta.
- 3. Vrednost za kontrast spremenite s tipkovnico.
- 4. Pritisnite Nastavi.

#### Prilagoditev osvetlitve zaslona

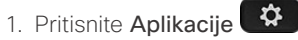

- 2. Izberite Nastavitve uporabnika > Nastavitve zaslona > Časovnik za osvetlitev.
- 3. Za pomik med možnostmi pritisniteIzberi.
- 4. Če želite shraniti izbor, pritisniteNastavi.
- 5. Pritisnite Nazaj za izhod.

# Uporabniški priročnik

Celoten uporabniški priročnik si lahko ogledate na strani

https://www.cisco.com/c/en/us/support/collaborationendpoints/ip-phone-6800-series-multiplatform-firmware/ products-user-guide-list.html

Cisco in logotip Cisco sta blagovni znamki ali registrirani blagovni znamki podjetja Cisco in/ali njegovih lastniško povezanih podjetij v ZDA in drugih državah. Za ogled blagovnih znamk podjetja Cisco, pojdite na spletno mesto: www.cisco.com/go/trademarks. Omenjene blagovne znamke tretjih oseb so v lasti njihovih lastnikov. Uporaba besede partner ne pomeni družabniškega odnosa med podjetjem Cisco in morebitnim drugim podjetjem. (1110R)